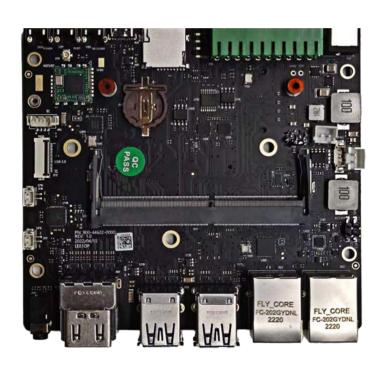

**A205E Carrier Board** 

#### **A205E User Guide**

Notice

Packing List

Interfaces

Software/BSP

Sample Applications

Develop Tool

### 1.1 Notice

Please read manual carefully before install, operate, or transport device.

- Ensure that the correct power range is being used before powering the device.
- · Avoid hot plugging.
- To properly turn off the power, please shut down the Ubuntu system first, and then cut off the power. Due to the particularity of the Ubuntu system, on the Nvidia developer kit, if the power is turned off when the startup is not completed, there will be a 0.03% probability of abnormality, which will cause the device to fail to start. Due to the use of the Ubuntu system, the same problem also exists on the device.
- Do not use cables or connectors other than described in this manual.
- Do not use device near strong magnetic fields.
- Backup your data before transportation or device is idle.
- · Recommend to transport device in its original packaging.

# 1.2 Packing list

- A carrier board (A205E).
- Power supply without AC cord.

| Note | Recommends using the Jetson A205e Development System only with the power supply provided. Using an incompatible power supply may damage the carrier board or the module or both. If you use another power supply in place of the one provided, you are responsible for ensuring that it is compatible with the 205E hardware. |
|------|----------------------------------------------------------------------------------------------------|

# 1.3 A205E Development System INTERFACES

A205E Development System module and carrier board:

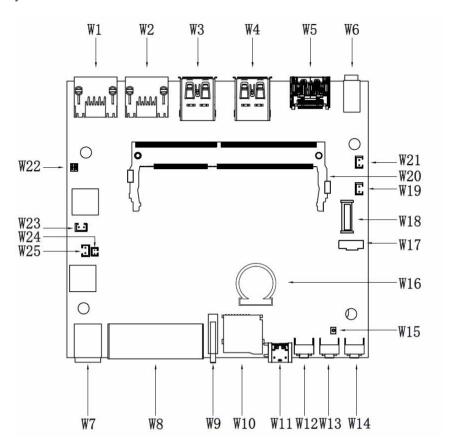

1.3.1 A205e System carrier board: top view

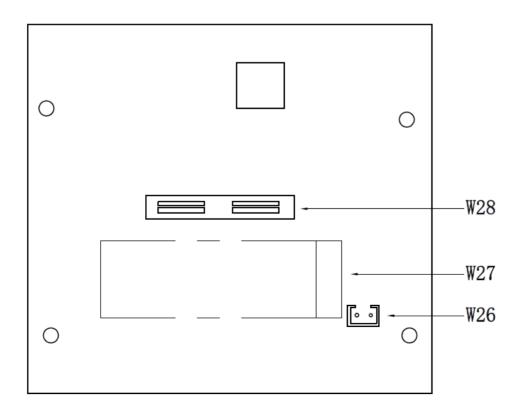

# 1.3.2 A205e System carrier board: bottom view

## 1.3.3 Interface Details

This section highlights some of the Jetson A205e Development System interfaces.

| Designator | Connector         | Description                                                             |
|------------|-------------------|-------------------------------------------------------------------------|
| W1 W2      | RJ45 CON          | RJ45 Gigabit Ethernet Connector (10/100/1000)                           |
| W3 W4      | USB 3.0 CON       | USB 3.0 Link 1 Type A Connector                                         |
| W5         | HDMI CON          | HDMI Right Angle Vertical Connector                                     |
| W6         | Audio Jack        | 3.5 Earphone stand                                                      |
| W7         | DC Jack           | 131010mm 6pins DC connector                                             |
| W8         | 20PIN IO CON      | 3.5mm pitch                                                             |
| W9         | LED indicator     |                                                                         |
| W10        | TF Card           | TF Card Slot                                                            |
| W11        | TYPE C ( 2.0)     | USB 2.0 Link TYPE C Connector                                           |
| W12        | RECOVERY<br>KEY   |                                                                         |
| W13        | RESET KEY         |                                                                         |
| W14        | POWER KEY         |                                                                         |
| W15        | WIFI/BT<br>ANTCON | 50 Ohms, MCRF, PCB Vertical Jack Receptacle, SMT, 1.25mm Mounted Height |
| W16        | RTC CON           | RTC battery Connector                                                   |
| W17        | IIC CON           | CON, 1.25mm PITCH, 4PIN, 4.7mm.SMD                                      |
| W18        | UDB2.0 CON        | FPC 0.5MM 20P H=2MM                                                     |
| W19 W21    | Speaker con       | CON, 1.5mm PITCH, 2PIN, 5.1mm ,SMD                                      |
| W20        | NX CON            | NVIDIA Jetson NX                                                        |
| W22        | MCU CON           | 2.54mm 2X2                                                              |
| W23        | 5V DC CON         | HDR_1X2 2.54MM                                                          |
| W25/W26    | 12V DC CON        | HDR_1X2 2.54MM CON                                                      |
| <u>W27</u> | SSD CON           | 67 pins M.2 KEY M connector                                             |
| W28        | CAMERA CON        | CON_B2B_120_F_NORM-CON_QSH_SMT_2X60                                     |

# 1.3.3.1 Module (W0)

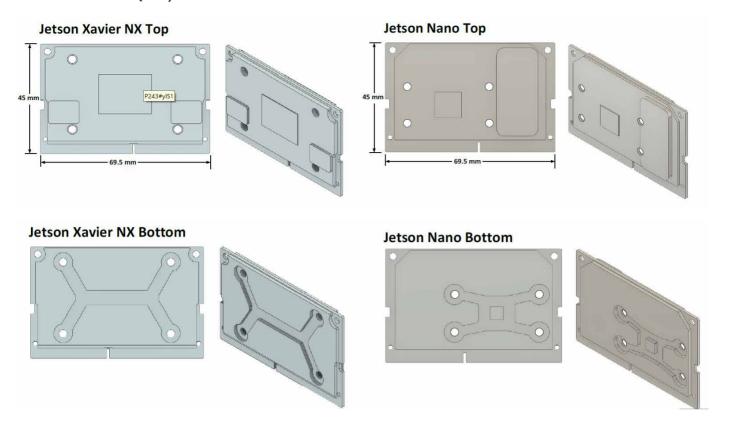

### 1.3.3.2 Carrier Board

• [W1W2] GbE

| PIN | Signal Name | PIN | Signal Name |
|-----|-------------|-----|-------------|
| 1   | RJ45_TD_P   | 2   | RJ45_TD_N   |
| 3   | RJ45_RD_P   | 4   | RJ45_TD1_P  |
| 5   | RJ45_TD1_N  | 6   | RJ45_RD_N   |
| 7   | RJ45_RD1_P  | 8   | RJ45_RD1_N  |
| 9   | CGND        | 10  | CGND        |

## • [W1W2]USB3.0 (W3/W4)

| PIN | Signal Name | PIN            | Signal Name |
|-----|-------------|----------------|-------------|
| 1   | VDD_5V0_IO  | 2              | USB2_N      |
| 3   | USB2_P      | 4,21,22        | GND         |
| 5   | USB2_RX_N   | 6              | USB2_RX_P   |
| 7   | GND         | 8              | DSP2_TX_N1  |
| 9   | DSP2_TX_P1  | 10             | VDD_5V0_IO  |
| 11  | USB1_N      | 12             | USB1_P      |
| 13  | GND         | 14             | USB1_RX_N   |
| 15  | USB1_RX_P   | 16,19,20,21,22 | GND         |
| 17  | DSP1_TX_N1  | 18             | DSP1_TX_P1  |

No. 6/18

### • [W5] HDMI Jack

| PIN | Signal Name       | PIN            | Signal Name       |
|-----|-------------------|----------------|-------------------|
| 1   | HDMI_TXD2_CON_P   | 2              | GND               |
| 3   | HDMI_TXD2_CON_N   | 4              | HDMI_TXD1_CON_P   |
| 5   | GND               | 6              | HDMI_TXD1_CON_N   |
| 7   | HDMI_TXD0_CON_P   | 8              | GND               |
| 9   | HDMI_TXD0_CON_N   | 10             | HDMI_TXC_CON_P    |
| 11  | GND               | 12             | HDMI_TXC_CON_N    |
| 13  | HDMI_CEC_CON      | 14             | NC                |
| 15  | HDMI_DDC_SCL_5V0  | 16             | HDMI_DDC_SDA_5V0  |
| 17  | GND               | 18             | VDD_5V0_HDMI_CON  |
| 19  | HDMI_HPD_CON      | 20,21,22,23    | GND               |
| 21  | HDMI1_TXD2_CON_P  | 22             | GND               |
| 23  | HDMI1_TXD2_CON_N  | 24             | HDMI1_TXD1_CON_P  |
| 25  | GND               | 26             | HDMI1_TXD1_CON_N  |
| 27  | HDMI1_TXD0_CON_P  | 28             | GND               |
| 29  | HDMI1_TXD0_CON_N  | 30             | HDMI1_TXC_CON_P   |
| 31  | GND               | 32             | HDMI1_TXC_CON_N   |
| 33  | HDMI1_CEC_CON     | 34             | NC                |
| 35  | HDMI1_DDC_SCL_5V0 | 36             | HDMI1_DDC_SDA_5V0 |
| 37  | GND               | 38             | VDD_5V0_HDMI_CON  |
| 39  | HDMI1_HPD_CON     | 40.41.42.43.44 | GND               |

## • [W6] Audio Jack

| PIN | Signal Name  | PIN | Signal Name |
|-----|--------------|-----|-------------|
| 2   | Microphone P | 3   | GND         |
| 4   | HP_R         | 5   | HP_L        |
| 6,7 | AUD_HP_DET   |     |             |

### • [W7] DC Power Input Jack

| PIN | Signal Name | PIN       | Signal Name |
|-----|-------------|-----------|-------------|
| 1   | +           | 2.3.4.5.6 | GND         |

Note: After plugging in the power supply to turn on normally, LED lights up (red) DC +9V(8A)  $\sim$  +36V (2A)

### • [W8] 20PIN IO CON

| PIN | Signal Name     | PIN | Signal Name    |
|-----|-----------------|-----|----------------|
| 1   | CAN_L           | 2   | CAN_H          |
| 3   | RS232_TX        | 4   | RS232_RX       |
| 5   | RS485_A         | 6   | RS485_B        |
| 7   | I2C1_SDA (3.3V) | 8   | I2C1_SCL(3.3V) |
| 9   | GND             | 10  | 3.3V           |
| 11  | UART2_TXD_3V3   | 12  | UART2_RXD_3V3  |
| 13  | SPI0_MOSI_3V3   | 14  | SPI0_SCK_3V3   |
| 15  | SPI0_MISO_3V3   | 16  | SPI0_CS0_3V3   |
| 17  | SPI0_SC1_3V3    | 18  | GPIO2_3V3      |
| 19  | GND             | 20  | 5V             |

**Note**: UART2 is converted to 3.3V logic level by carrier board level conversion circuit; SPI0 is converted to 3.3V logic level by carrier board level conversion circuit; GPIO2\_3V3 is 3.3V logic level;

[W9] LED Red for power indicator, green for normal operation

[W10] TF CARD

| PIN | Signal Name | PIN         | Signal Name |
|-----|-------------|-------------|-------------|
| 1   | SDCARD_D2   | 2           | SDCARD_D3   |
| 3   | SDCARD_CMD  | 4           | VDD_3V3     |
| 5   | SDCARD_CLK  | 6           | GND         |
| 7   | SDCARD_D0   | 8           | SDCARD_D1   |
| 9   | SD_DET      | 10,11,12,13 | GND         |

# • [W11] TYPE-C(2.0)

| PIN              | Signal Name | PIN            | Signal Name |
|------------------|-------------|----------------|-------------|
| A1, A12, B1, B12 | GND         | A4, A9, B4, B9 | 5V VBUS     |
| A5, B5,A8,B8     | USB ID      | A6, B6         | USB D+      |
| A7, B7           | USB D-      |                |             |

• [W12/W13/W14] Button

1)W12---- (RECOVERY)

2)W13---- (RESET)

3)W14---- (POWER KEY)

### • [W15] WIFI/BT ANT CON

| PIN | Signal Name | PIN   | Signal Name |
|-----|-------------|-------|-------------|
| 1   | RF          | 2.3.4 | GND         |

### • [W16] RTC BATTARY CONNECTOR (W16)

| PIN | Signal Name | PIN | Signal Name |
|-----|-------------|-----|-------------|
| 1   | VCC RTC     | 2   | GND         |

### • [W17] IIC

| PIN | Signal Name | PIN | Signal Name |
|-----|-------------|-----|-------------|
| 1   | GND         | 2   | 3.3V        |
| 4   | ID_I2C_SCL  | 5   | ID_I2C_SDA  |

### • [W18] 20PIN 0.5mm ZIF,USB2.0

| PIN       | Signal Name | PIN | Signal Name |
|-----------|-------------|-----|-------------|
| 1,2,3,4,5 | VDD_5V      | 6   | GND         |
| 7         | D-          | 8   | D+          |
| 9         | GPIO1       | 10  | GND         |
| 11        | NC          | 12  | NC          |
| 13        | GND         | 14  | NC          |
| 15        | NC          | 16  | GND         |
| 17        | GPIO2       | 18  | GND         |
| 19        | GND         | 20  | GND         |

### • [W19/W21] Speaker con (W19/W21)

| PIN | Signal Name | PIN | Signal Name |
|-----|-------------|-----|-------------|
| 1   | SPK-        | 2   | SPK+        |

- [W20] NVIDIA NX interface
- [W22] MCU\_DOWNLOAD JACK

| PIN | Signal Name | PIN | Signal Name |
|-----|-------------|-----|-------------|
| 1   | C2D         | 2   | C2K         |
| 3   | GND         | 4   | ACOK        |

#### Note:

PIN4 (ACOK) and PIN3 (GND) short-circuit to turn off the power-on auto power-up

• [W23] 5V DC Power Jack (W23)

| PIN | Signal Name | PIN | Signal Name |
|-----|-------------|-----|-------------|
| 1   | 5V          | 2   | GND         |

## • [W24] FAN CON

| PIN | Signal Name | PIN | Signal Name |
|-----|-------------|-----|-------------|
| 1   | GND         | 2   | VDD_5V      |
| 3   | FAN_TACH    | 4   | FAN_PWM     |

# • [W25/W26] 12V DC Power Jack (W25/W26)

| PIN | Signal Name | PIN | Signal Name |
|-----|-------------|-----|-------------|
| 1   | 12V         | 2   | GND         |

## • [W27] SSD CON

| PIN | Signal Name | PIN | Signal Name  |
|-----|-------------|-----|--------------|
| 1   | GND         | 2   | 3.3V         |
| 3   | GND         | 4   | 3.3V         |
| 5   | UPHY_RX5_N  | 6   | NC           |
| 7   | UPHY_RX5_P  | 8   | NC           |
| 9   | GND         | 10  | NC           |
| 11  | UPHY_TX5_N  | 12  | 3.3V         |
| 13  | UPHY_TX5_P  | 14  | 3.3V         |
| 15  | GND         | 16  | 3.3V         |
| 17  | UPHY_RX4_N  | 18  | 3.3V         |
| 19  | UPHY_RX4_P  | 20  | NC           |
| 21  | GND         | 22  | NC           |
| 23  | UPHY_TX4_N  | 24  | NC           |
| 25  | UPHY_TX4_P  | 26  | NC           |
| 27  | GND         | 28  | NC           |
| 29  | UPHY_RX3_N  | 30  | NC           |
| 31  | UPHY_RX3_P  | 32  | NC           |
| 33  | GND         | 34  | NC           |
| 35  | UPHY_TX3_N  | 36  | NC           |
| 37  | UPHY_TX3_P  | 38  | NC           |
| 39  | GND         | 40  | I2C_GP4_ CLK |

| PIN | Signal Name | PIN | Signal Name           |
|-----|-------------|-----|-----------------------|
| 41  | UPHY_RX2_N  | 42  | I2C_GP4_DAT           |
| 43  | UPHY_RX2_P  | 44  | GPIO34_M2_KEYM_ALERT  |
| 45  | GND         | 46  | NC                    |
| 47  | UPHY_TX2_N  | 48  | NC                    |
| 49  | UPHY_TX2_P  | 50  | PEX_L0_RST_N          |
| 51  | GND         | 52  | PEX_L0_CLKREQ_N       |
| 53  | PEX_CLK0_N  | 54  | GPIO29_M2_KEYM_PEWAKE |
| 55  | PEX_CLK0_P  | 56  | NC                    |
| 57  | GND         | 58  | NC                    |
| 59  | NC          | 60  | 32.768KHz OUT         |
| 61  | NC          | 62  | 3.3V                  |
| 63  | GND         | 64  | 3.3V                  |
| 65  | GND         | 66  | 3.3V                  |
| 67  | GND         | 68  | GND                   |

# • [W28] CAMERA CON

| PIN | Signal Name | PIN | Signal Name |
|-----|-------------|-----|-------------|
| 1   | CSI_0_D0_P  | 2   | CSI_1_D0_P  |
| 3   | CSI_0_D0_N  | 4   | CSI_1_D0_N  |
| 5   | GND         | 6   | GND         |
| 7   | CSI_0_CLK_P | 8   | CSI_1_CLK_P |
| 9   | CSI_0_CLK_N | 10  | CSI_1_CLK_N |
| 11  | GND         | 12  | GND         |
| 13  | CSI_0_D1_P  | 14  | CSI_1_D1_P  |
| 15  | CSI_0_D1_N  | 16  | CSI_1_D1_N  |
| 17  | GND         | 18  | GND         |
| 19  | CSI_2_D0_P  | 20  | CSI_3_D0_P  |
| 21  | CSI_2_D0_N  | 22  | CSI_3_D0_N  |
| 23  | GND         | 24  | GND         |
| 25  | CSI_2_CLK_P | 26  | CSI_3_CLK_P |
| 27  | CSI_2_CLK_N | 28  | CSI_3_CLK_N |
| 29  | GND         | 30  | GND         |

| PIN | Signal Name | PIN | Signal Name |
|-----|-------------|-----|-------------|
| 31  | CSI_2_D1_P  | 32  | CSI_3_D1_P  |
| 33  | CSI_2_D1_N  | 34  | CSI_3_D1_N  |
| 35  | GND         | 36  | GND         |
| 37  | CSI_4_D0_P  | 38  | CSI_6_D0_P  |
| 39  | CSI_4_D0_N  | 40  | CSI_6_D0_N  |
| 41  | GND         | 42  | GND         |
| 43  | CSI_4_CLK_P | 44  | CSI_6_CLK_P |
| 45  | CSI_4_CLK_N | 46  | CSI_6_CLK_N |
| 47  | GND         | 48  | GND         |
| 49  | CSI_4_D1_P  | 50  | CSI_6_D1_P  |
| 51  | CSI_4_D1_N  | 52  | CSI_6_D1_N  |
| 53  | GND         | 54  | GND         |
| 55  | NC          | 56  | NC          |
| 57  | NC          | 58  | NC          |
| 59  | CSI_5_D0_P  | 60  | NC          |
| 61  | CSI_5_D0_N  | 62  | NC          |
| 63  | GND         | 64  | GND         |
| 65  | CSI_5_CLK_P | 66  | NC          |
| 67  | CSI_5_CLK_N | 68  | NC          |
| 69  | GND         | 70  | GND         |
| 71  | CSI_5_D1_P  | 72  | NC          |
| 73  | CSI_5_D1_N  | 74  | NC          |
| 75  | CAM_I2C_SCL | 76  | NC          |
| 77  | CAM_I2C_SDA | 78  | NC          |
| 79  | GND         | 80  | GND         |
| 81  | 2.8V        | 82  | 2.8V        |
| 83  | 2.8V        | 84  | TEST PIONT  |
| 85  | NC          | 86  | NC          |
| 87  | NC          | 88  | CAM2_MCKL   |
| 89  | NC          | 90  | CAM3_PWDN   |
| 91  | CAM1_MCKL   | 92  | GPIO10      |

| PIN     | Signal Name        | PIN | Signal Name |
|---------|--------------------|-----|-------------|
| 93      | CAM1_PWDN          | 94  | GPIO11      |
| 95      | CAM2_PWDN          | 96  | NC          |
| 97      | CAM6_PWDN (PIN126) | 98  | NC          |
| 99      | GND                | 100 | GND         |
| 101     | TEST PIONT         | 102 | 1.8V        |
| 103     | NC                 | 104 | NC          |
| 105     | NC                 | 106 | NC          |
| 107     | NC                 | 108 | 3.3V        |
| 109     | TEST PIONT         | 110 | 3.3V        |
| 111     | NC                 | 112 | NC          |
| 113     | NC                 | 114 | NC          |
| 115     | GND                | 116 | GND         |
| 117     | NC                 | 118 | 3.3V        |
| 119     | PWM2 ( PIN 206)    | 120 | 3.3V        |
| 121-128 | GND                |     |             |

### 1.3.4 PHYSICAL CONFIGURATION INSTRUCTIONS

To prepare your Jetson A205E System for use, connect it as follows:

- Connect an external HDMI display to the carrier board's HDMI port.
- Connect a USB keyboard and mouse.
- Connect the 205E to your local network via Ethernet cable to the carrier board's Ethernet port.
  - Connect the included AC adapter to the carrier board's power jack. Plug the AC adapter into an appropriately rated electrical outlet.
  - Use only the supplied AC adapter, as it is appropriately rated for your device.

### 1.4.1 Software configuration

#### • NVIDIA Linux For Tegra (L4T)

A205E System supports native NVIDIA Linux for Tegra (I4t) builds. HDMI, Gigabit Ethernet, USB3.0, USB OTG, serial port, GPIO, SD card, I2C bus can be supported, and can run directly on A205. Please note that the native system does not support PWM mode to control the fan. If the native system is used, ipcall-bsp must be deployed. LT4 can be downloaded from the following link:https://developer.nvidia.com/embedded/linux-tegra

Note:

The native system does not support PWM control of the fan, if you use the native system you must deploy IPCall-BSP

#### NVIDIA Jetpack for L4T

Jetpack is a software package released by NVIDIA, The latest jetpack runs on Ubuntu 18.04 Linux 64 bit host and can be downloaded from the following link: <a href="https://developer.nvidia.com/embedded/jetpack">https://developer.nvidia.com/embedded/jetpack</a>

#### Default configuration system

A205E System with Ubuntu 18.04, default username: nvidia password: nvidia

### 1.4.2 Installation of Jtop tools

Jtop is a system monitoring utility for Jetson that can be run on a terminal to view and control the status of NVIDIA Jetson in real time.

Installation steps:

1. Installing the pip3 tool

```
1 | sudo apt-get install python3-pip
```

2. Installing jtop packages with pip3

```
1 | sudo -H pip3 install -U jetson-stats
```

3. Restart to run jtop

```
1 \mid \mathsf{jtop}
```

#### 1.4.3 Developer Tools

### 1.4.3.1 **JetPack**

NVIDIA JetPack SDK is the most comprehensive solution for building Al applications. It bundles Jetson platform software including TensorRT, cuDNN, CUDA Toolkit, VisionWorks, GStreamer, and OpenCV, all built on top of L4T with LTS Linux kernel.

JetPack includes NVIDIA container runtime, enabling cloud-native technologies and workflows at the edge.

JetPack SDK Cloud-Native on Jetson

#### 1.4.3.2 L4T

NVIDIA L4T provides the Linux kernel, bootloader, NVIDIA drivers, flashing utilities, sample filesystem, and more for the Jetson platform.

You can customize L4T software to fit the needs of your project. By following the <u>platform adaptation and bring-up guide</u>, you can optimize your use of the complete Jetson product feature set. Follow the links below for details about the latest software libraries, frameworks, and source packages.

### 1.4.3.3 DeepStream SDK on Jetson

NVIDIA's DeepStream SDK delivers a complete streaming analytics toolkit for Al-based multi-sensor processing, video and image understanding. DeepStream is an integral part of <a href="NVIDIA Metropolis">NVIDIA Metropolis</a>, the platform for building end-to-end services and solutions that transform pixel and sensor data to actionable insights. Learn about the latest 5.0 developer preview features in our developer news article.

#### 1.4.3.4 Isaac SDK

The NVIDIA Isaac SDK makes it easy for developers to create and deploy AI-powered robotics. The SDK includes the Isaac Engine (application framework), Isaac GEMs (packages with high-performance robotics algorithms), Isaac Apps (reference applications) and Isaac Sim for Navigation (a powerful simulation platform). These tools and APIs accelerate robot development by making it easier to add artificial intelligence (AI) for perception and navigation into robots.

| 1 | 5 | KE) | V F | :F/ | IT/ | IR | FS | IN | JET | $D\Delta$ | CK |
|---|---|-----|-----|-----|-----|----|----|----|-----|-----------|----|
|   |   |     |     | -   |     |    |    |    |     |           |    |

| os                 | NVIDIA L4T provides the bootloader, Linux kernel 4.9, necessary firmwares, NVIDIA drivers, sample filesystem based on Ubuntu 18.04, and more.  JetPack 4.6.1 includes L4T 32.7.1 with these highlights:  Support for Jetson AGX Xavier 64GB and Jetson Xavier NX 16GB                                                                                                    |
|--------------------|----------------------------------------------------------------------------------------------------|
| TensorRT           | TensorRT is a high performance deep learning inference runtime for image classification, segmentation, and object detection neural networks. TensorRT is built on CUDA, NVIDIA' s parallel programming model, and enables you to optimize inference for all deep learning frameworks. It includes a deep learning inference optimizer and runtime that delivers low latency and high-throughput for deep learning inference applications.                                            |
| cuDNN              | CUDA Deep Neural Network library provides high-performance primitives for deep learning frameworks. It provides highly tuned implementations for standard routines suchas forward and backward convolution, pooling, normalization, and activation layers.                                                                                                    |
| CUDA               | CUDA Toolkit provides a comprehensive development environment for C and C++ developers building GPU-accelerated applications. The toolkit includes a compiler for NVIDIA GPUs, math libraries, and tools for debugging and optimizing the performance of your applications.                                                                                                    |
| Multimedia<br>API  | The Jetson Multimedia API package provides low level APIs for flexible application development.  Camera application API: libargus offers a low-level frame-synchronous API for camera applications, with per frame camera parameter control, multiple (including synchronized) camera support, and EGL stream outputs. RAW output CSI cameras needing ISP can be used with either libargus or GStreamer plugin. In either case, the V4L2 media-controller sensor driver API is used. |
| Computer<br>Vision | VPI (Vision Programing Interface) is a software library that provides Computer Vision / Image Processing algorithms implemented on PVA1 (Programmable Vision Accelerator), GPU and CPU OpenCV is a leading open source library for computer vision, image processing and machine learning. VisionWorks2 is a software development package for Computer Vision (CV) and image processing. JetPack 4.6.1 includes VPI 1.2                                                              |

| Developer<br>Tools             | CUDA Toolkit provides a comprehensive development environment for C and C++ developers building high-performance GPU-accelerated applications with CUDA libraries. The toolkit includes Nsight Eclipse Edition, debugging and profiling tools including Nsight Compute, and a toolchain for cross-compiling applications.  NVIDIA Nsight Systems is a low overhead system-wide profiling tool, providing the insights developers need to analyze and optimize software performance.                                                                                                    |
|--------------------------------|----------------------------------------------------------------------------------------------------|
| Supported<br>SDKs and<br>Tools | NVIDIA DeepStream SDK is a complete analytics toolkit for AI-based multi-sensor processing and video and audio understanding.  DeepStream SDK 6.0 supports JetPack 4.6.1  NVIDIA Triton™ Inference Server simplifies deployment of AI models at scale. Triton Inference Server is open source and supports deployment of trained AI models from NVIDIA TensorRT, TensorFlow and ONNX Runtime on Jetson. On Jetson, Triton Inference Server is provided as a shared library for direct integration with C API.                                                                                          |
| Cloud<br>Native                | Jetson brings Cloud-Native to the edge and enables technologies like containers and container orchestration. NVIDIA JetPack includes NVIDIA Container Runtime with Docker integration, enabling GPU accelerated containerized applications on Jetson platform.  NVIDIA hosts several container images for Jetson on NVIDIA NGC. Some are suitable for software development with samples and documentation and others are suitable for production software deployment, containing only runtime components. Find more information and a list of all container images at the Cloud-Native on Jetson page. |

## 1.5.0.5 Sample Applications

JetPack includes several samples which demonstrate the use of JetPack components. These are stored in the reference filesystem and can be compiled on the developer kit.

| JetPack component | Sample locations on reference filesystem                                                                                             |  |  |  |
|-------------------|----------------------------------------------------------------------------------------------------|--|--|--|
| TensorRT          | /usr/src/tensorrt/samples/                                                                                                    |  |  |  |
| cuDNN             | /usr/src/cudnn_samples_/                                                                                                    |  |  |  |
| CUDA              | /usr/local/cuda-/samples/                                                                                                    |  |  |  |
| Multimedia API    | /usr/src/tegra_multimedia_api/                                                                                                    |  |  |  |
| VisionWorks       | /usr/share/visionworks/sources/samples/ /usr/share/visionworks-tracking/sources/samples/ /usr/share/visionworks-sfm/sources/samples/ |  |  |  |
| OpenCV            | /usr/share/OpenCV/samples/                                                                                                    |  |  |  |
| VPI               | /opt/nvidia/vpi/vpi-/samples                                                                                                    |  |  |  |

### 1.5.0.6 Developer Tools

JetPack includes the following developer tools. Some are used directly on a Jetson system, and others run on a Linux host computer connected to a Jetson system.

- · Tools for application development and debugging:
  - NSight Eclipse Edition for development of GPU accelerated applications: Runs on Linux host computer.
     Supports all Jetson products.
  - CUDA-GDB for application debugging: Runs on the Jetson system or the Linux host computer. Supports all Jetson products.
  - CUDA-MEMCHECK for debugging application memory errors: Runs on the Jetson system. Supports all Jetson products.
- Tools for application profiling and optimization:
  - NSight Systems for application multi-core CPU profiling: Runs on the Linux host computer. Helps you
    improve application performance by identifying slow parts of code. Supports all Jetson products.
  - NVIDIA® Nsight™ Compute kernel profiler: An interactive profiling tool for CUDA applications. It provides detailed performance metrics and API debugging via a user interface and command line tool.
  - NSight Graphics for graphics application debugging and profiling: A console-grade tool for debugging and optimizing OpenGL and OpenGL ES programs. Runs on the Linux host computer. Supports all Jetson products.